<u>фио: Краюшкина Марина Викторовна</u><br>Полушеств **ПОНОМНАЯ НЕКОММЕРЧЕС</mark>КАЯ ОРГАНИЗАЦИЯ ПРОФЕССИОНАЛЬНОГО Образования «Университетский колледж» (АНО ПО «Университетский колледж»)** Уникальный программный ключ: Документ подписан простой электронной подписью Информация о владельце: Должность: Директор Дата подписания: 20.11.2023 14:06:03 5e608be07b9761c0a5e2f0e4ccddbb2e4db1e603

**УТВЕРЖДЕНО** иректор АНО ПО ниверситетский колледж» Краюшкина М.В.  $(01)$  сентября  $2025$  $C_{KRA}$ 

# **РАБОЧАЯ ПРОГРАММА**

учебной дисциплины профессионального учебного цикла

# **ОП.08 ИНФОРМАЦИОННЫЕ ТЕХНОЛОГИИ В ПРОФЕССИОНАЛЬНОЙ ДЕЯТЕЛЬНОСТИ/АДАПТИВНЫЕ ИНФОРМАЦИОННЫЕ ТЕХНОЛОГИИ В ПРОФЕССИОНАЛЬНОЙ ДЕЯТЕЛЬНОСТИ**

по специальности среднего профессионального образования

## **31.02.01 Лечебное дело**

(код, наименование специальности)

Москва, 2023

Рабочая программа учебной дисциплины профессионального учебного цикла ОП.08 Информационные технологии в профессиональной деятельности/Адаптивные информационные технологии в профессиональной деятельности разработана на основе Федерального государственного образовательного стандарта (далее – ФГОС) по специальности среднего профессионального образования (далее – СПО) 31.02.01 Лечебное дело, утвержденного приказом Мин просвещения №526 от 04.07.2022, зарегистрированного в Министерстве юстиции России 05.08.2022 №69542

Организация-разработчик:

Автономная некоммерческая организация профессионального образования «Университетский колледж» (АНО ПО «Университетский колледж»)

## **СОДЕРЖАНИЕ**

- **1. ОБЩАЯ ХАРАКТЕРИСТИКА РАБОЧЕЙ ПРОГРАММЫ ДИСЦИПЛИНЫ**
- **2. СТРУКТУРА И СОДЕРЖАНИЕ ДИСЦИПЛИНЫ**
- **3. УСЛОВИЯ РЕАЛИЗАЦИИ ДИСЦИПЛИНЫ**
- **4. КОНТРОЛЬ И ОЦЕНКА РЕЗУЛЬТАТОВ ОСВОЕНИЯ ДИСЦИПЛИНЫ**
- **5. ОСОБЕННОСТИ РЕАЛИЗАЦИИ ДИСЦИПЛИНЫ ДЛЯ ИНВАЛИДОВ И ЛИЦ С ОГРАНИЧЕННЫМИ ВОЗМОЖНОСТЯМИ ЗДОРОВЬЯ**

#### **1. ОБЩАЯ ХАРАКТЕРИСТИКА РАБОЧЕЙ ПРОГРАММЫ УЧЕБНОЙ ДИСЦИПЛИНЫ «Информационные технологии в профессиональной деятельности/Адаптивные информационные технологии в профессиональной деятельности»**

#### **1.1. Место дисциплины в структуре основной образовательной программы:**

Учебная дисциплина «И Информационные технологии в профессиональной деятельности/Адаптивные информационные технологии в профессиональной деятельности» является обязательной частью общепрофессионального цикла основной образовательной программы в соответствии с ФГОС СПО по специальности 31.02.01 Лечебное дело.

Особое значение дисциплина имеет при формировании и развитии ОК1, ОК 2, ОК 3, ОК 4, ОК 5, ОК 6, ОК 9.

## **1.2. Цель и планируемые результаты освоения дисциплины:**

В рамках программы учебной дисциплины обучающимися осваиваются умения и знания

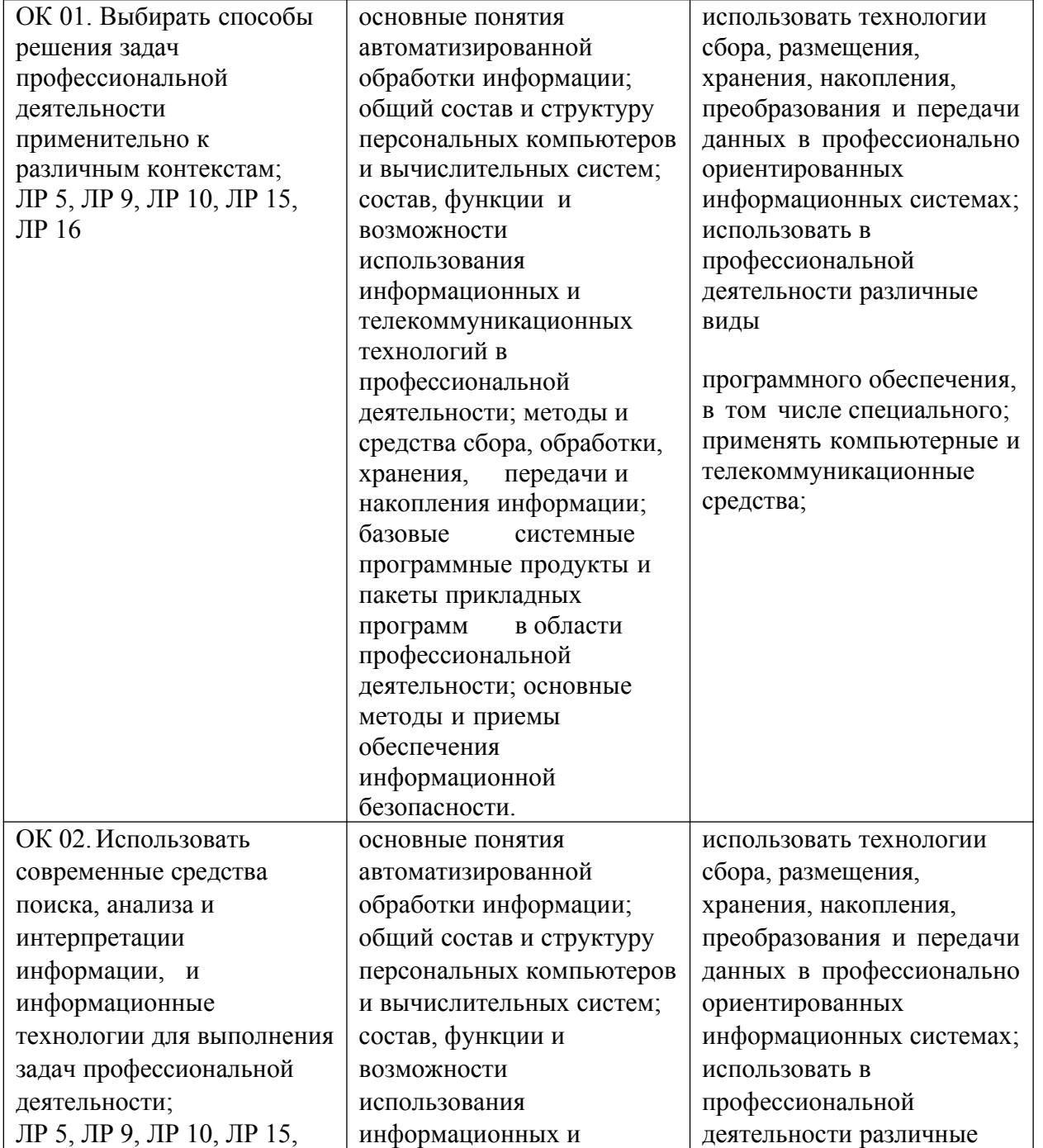

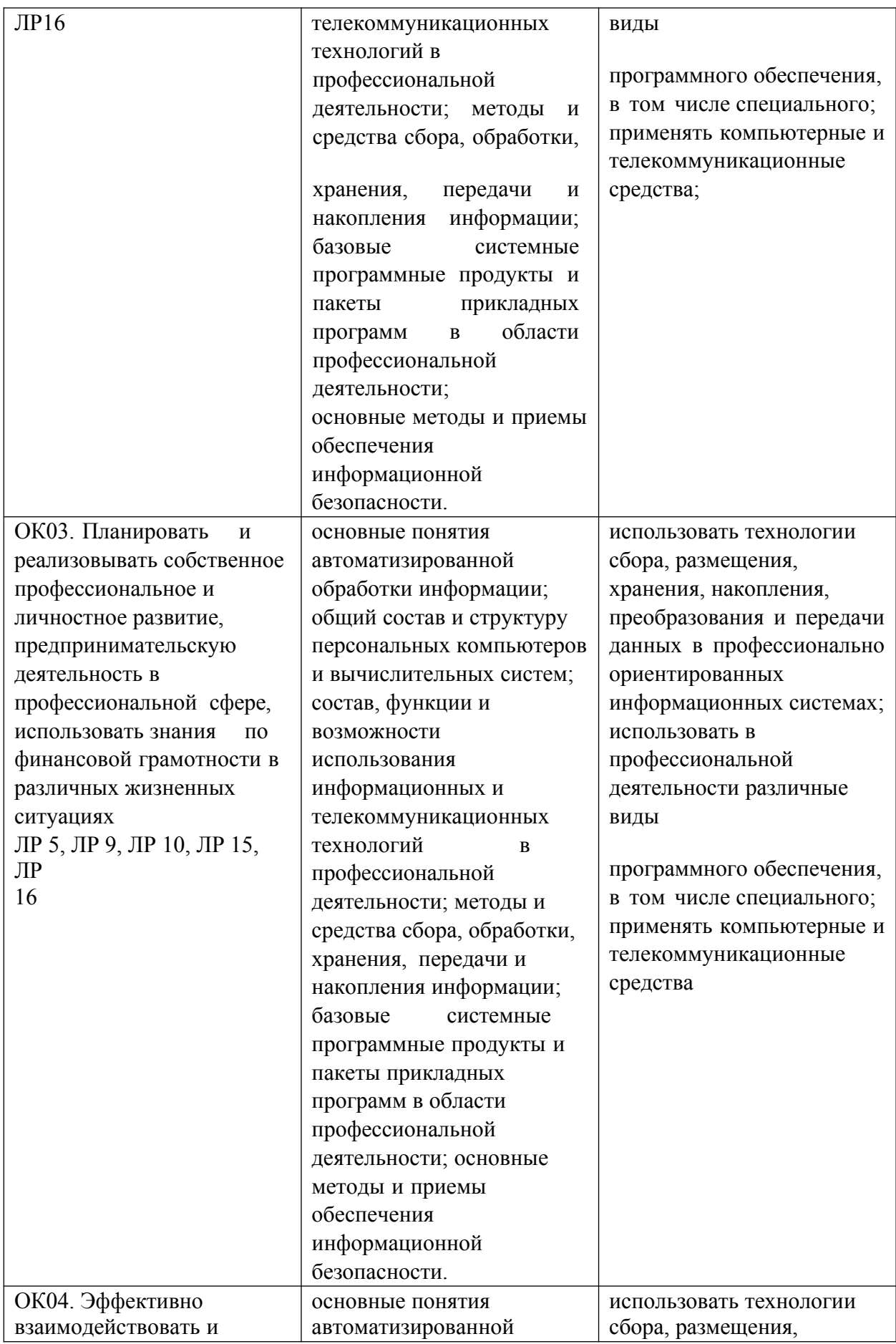

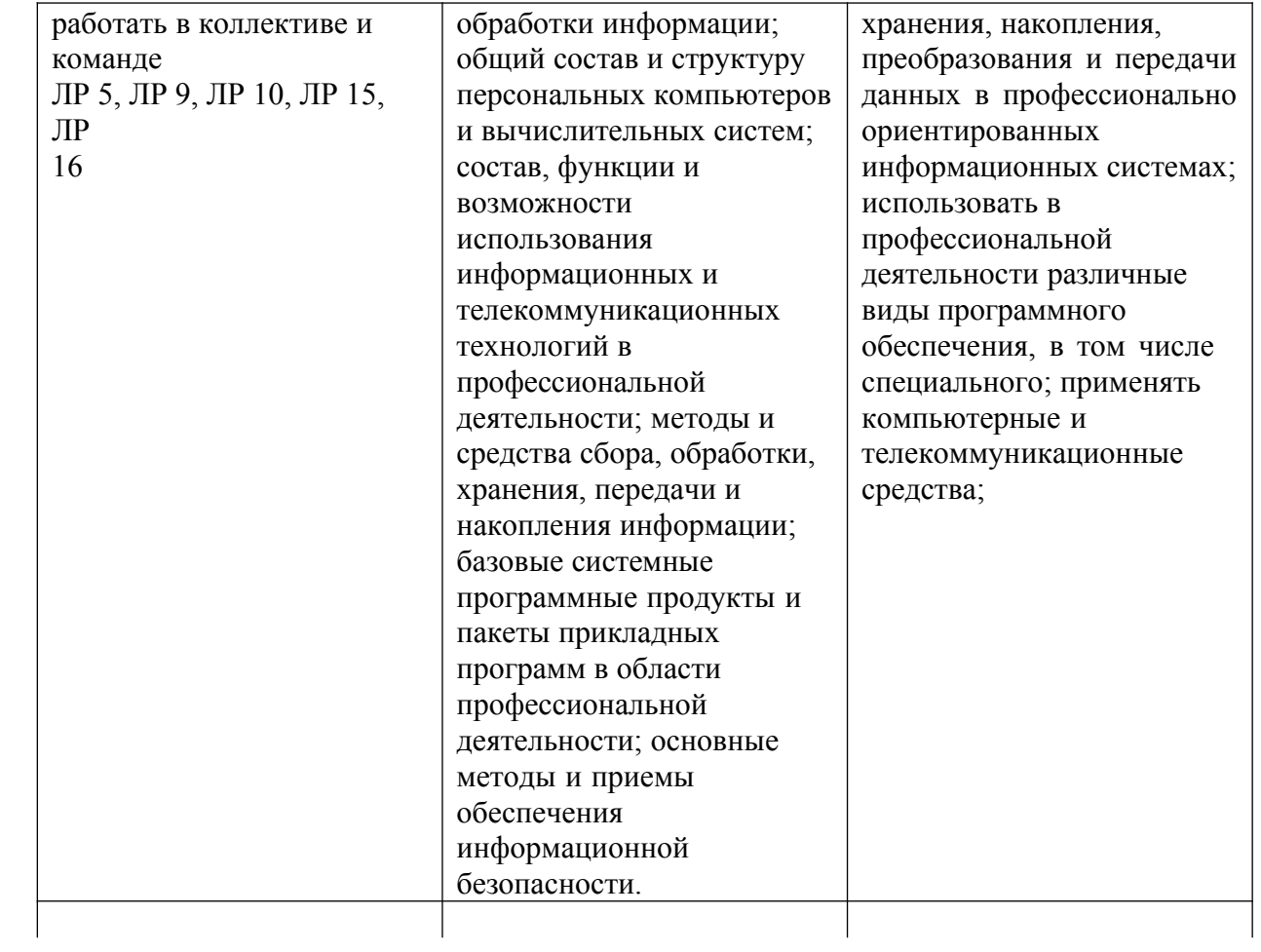

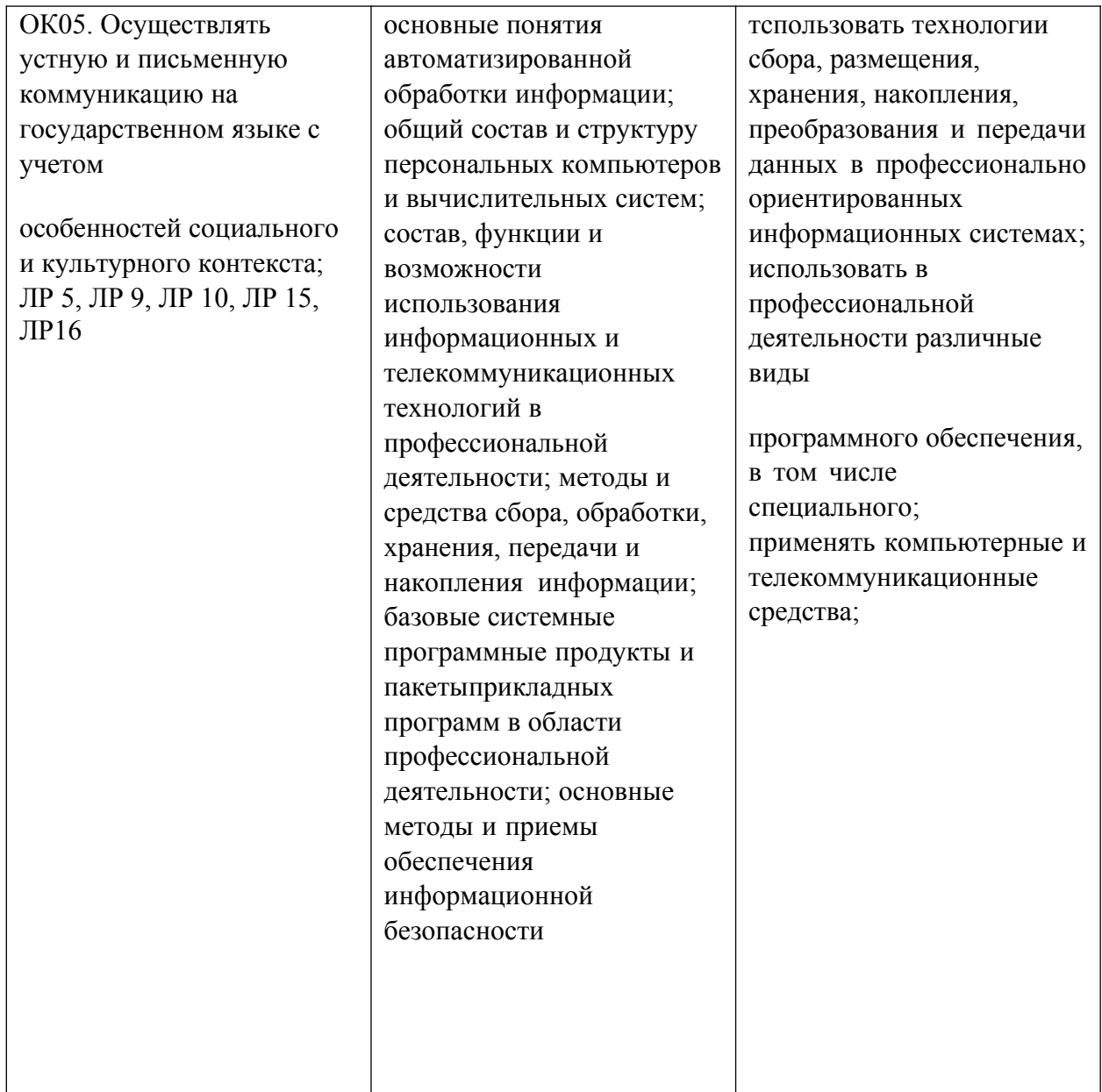

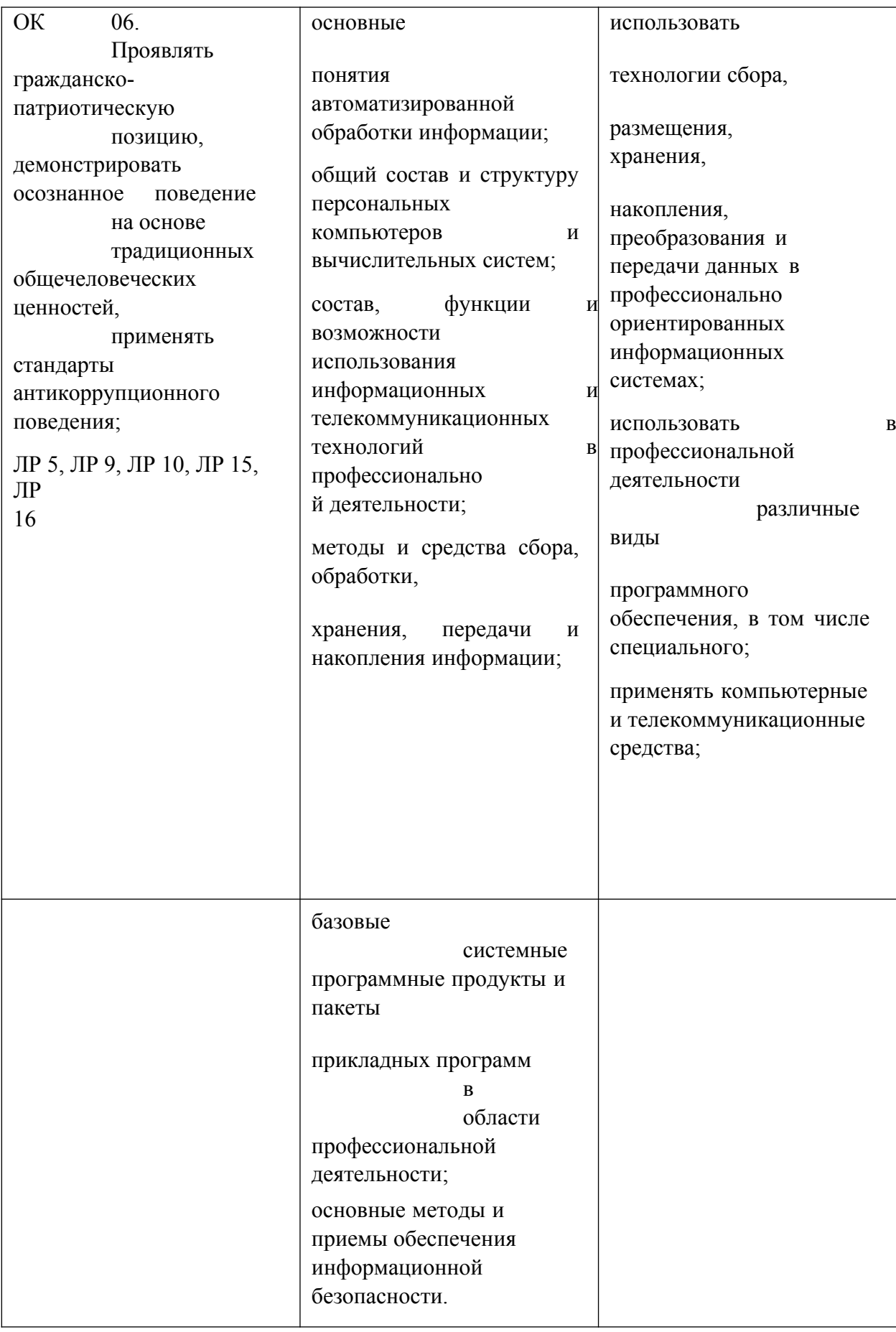

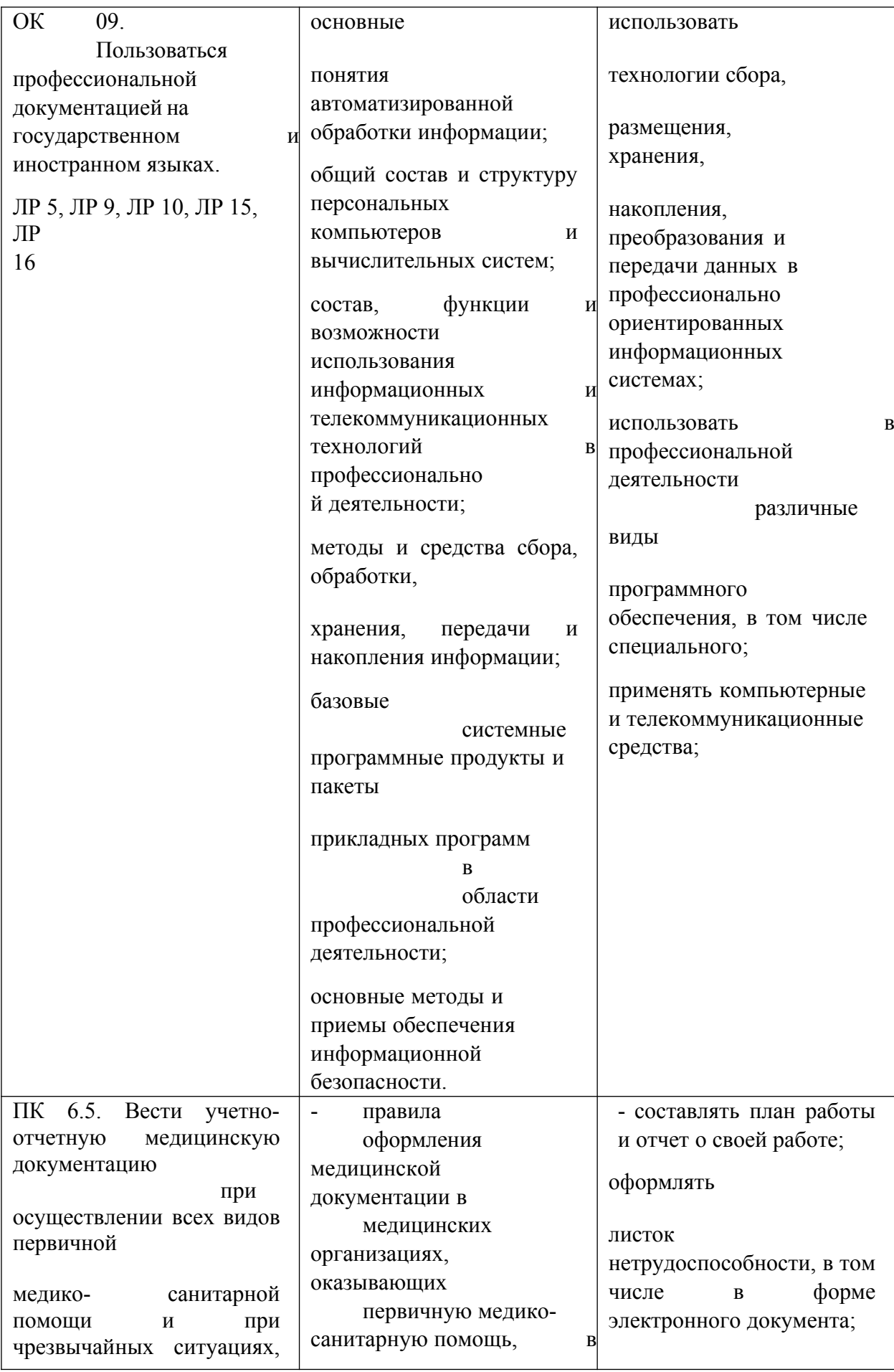

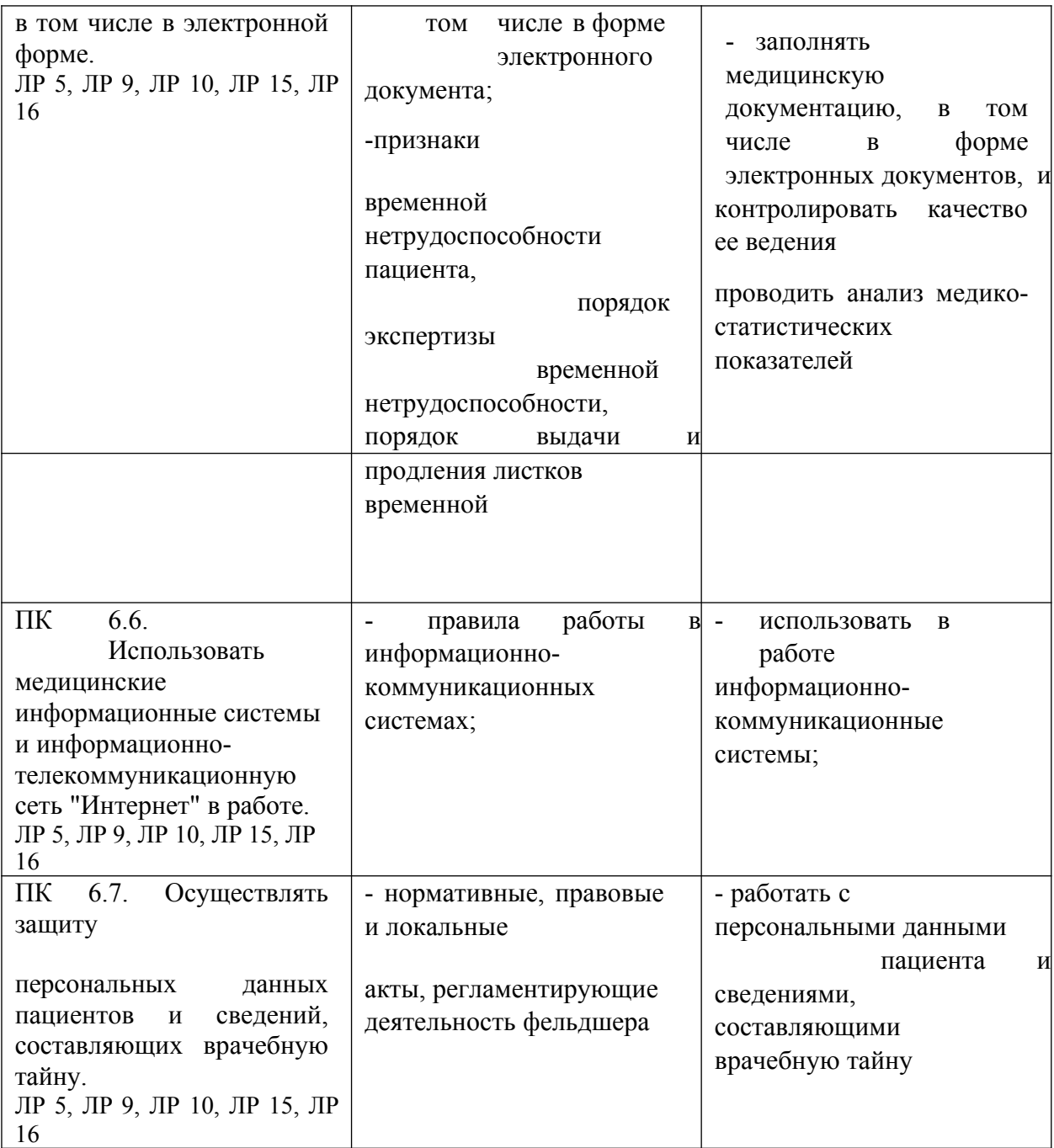

## **2. СТРУКТУРА И СОДЕРЖАНИЕ УЧЕБНОЙ ДИСЦИПЛИНЫ 2.1. Объем учебной дисциплины и виды учебной работы**

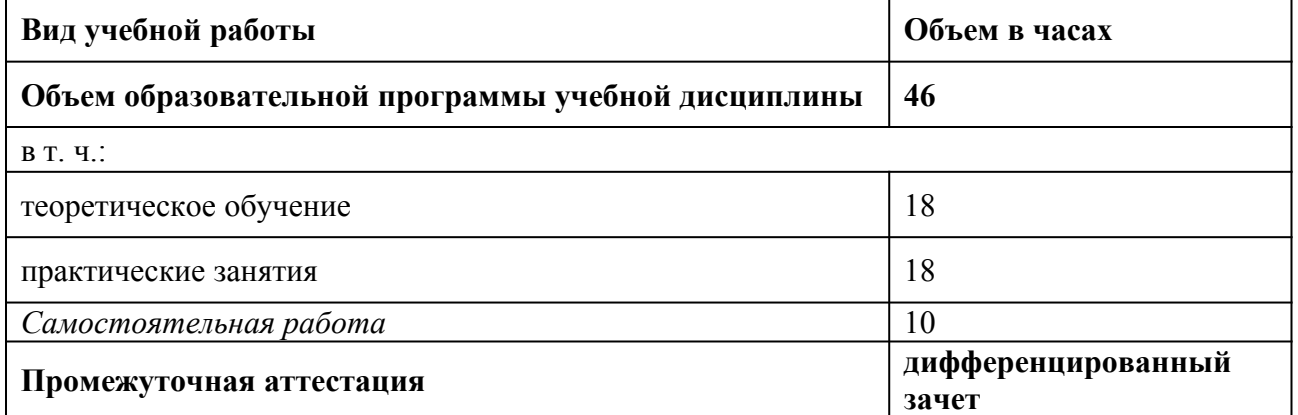

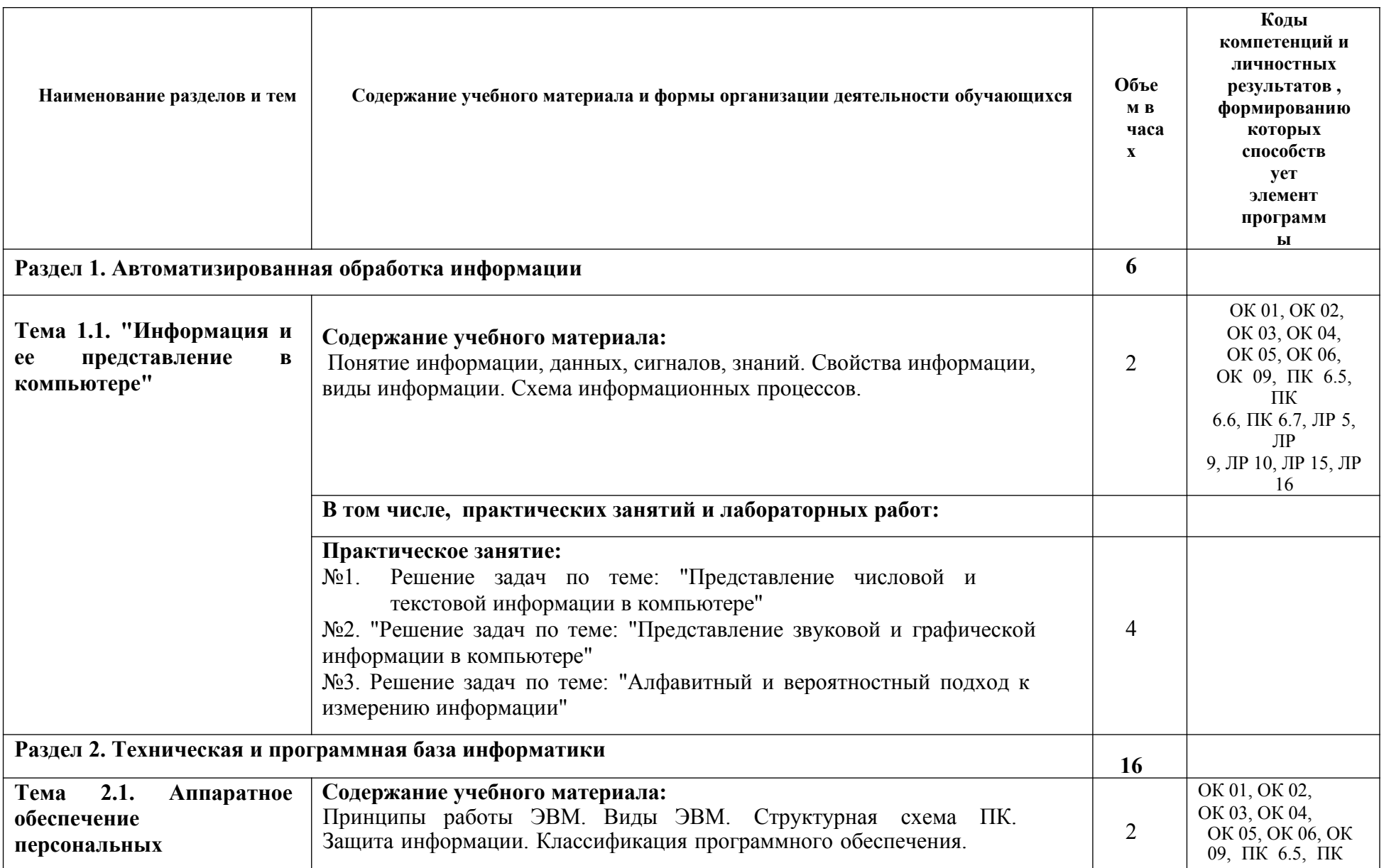

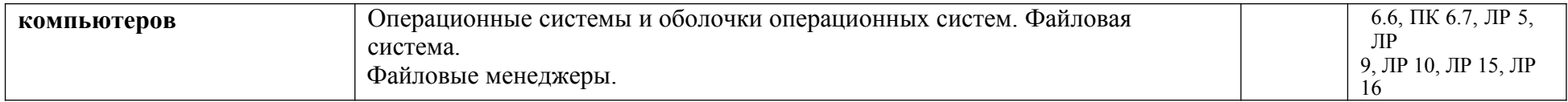

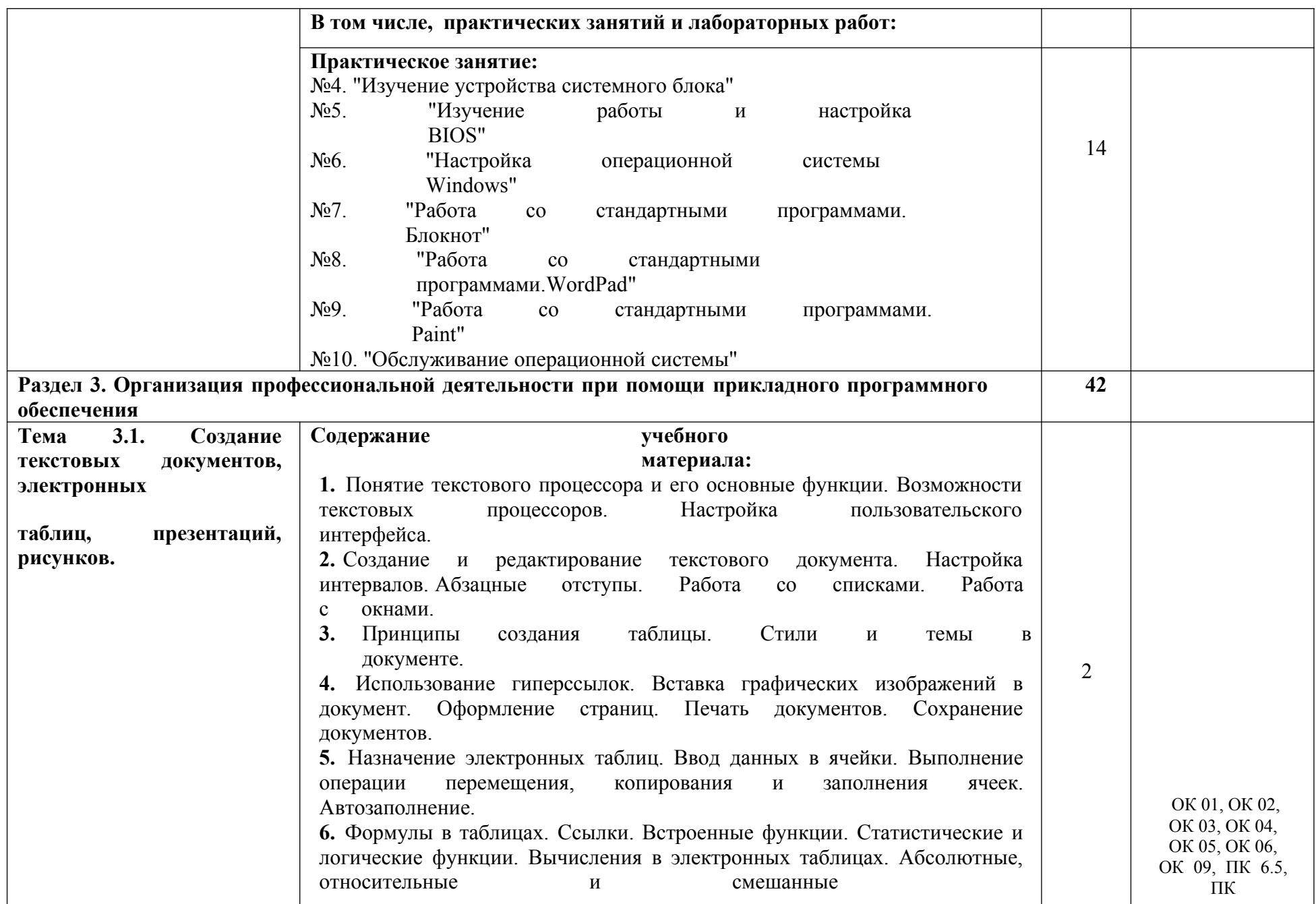

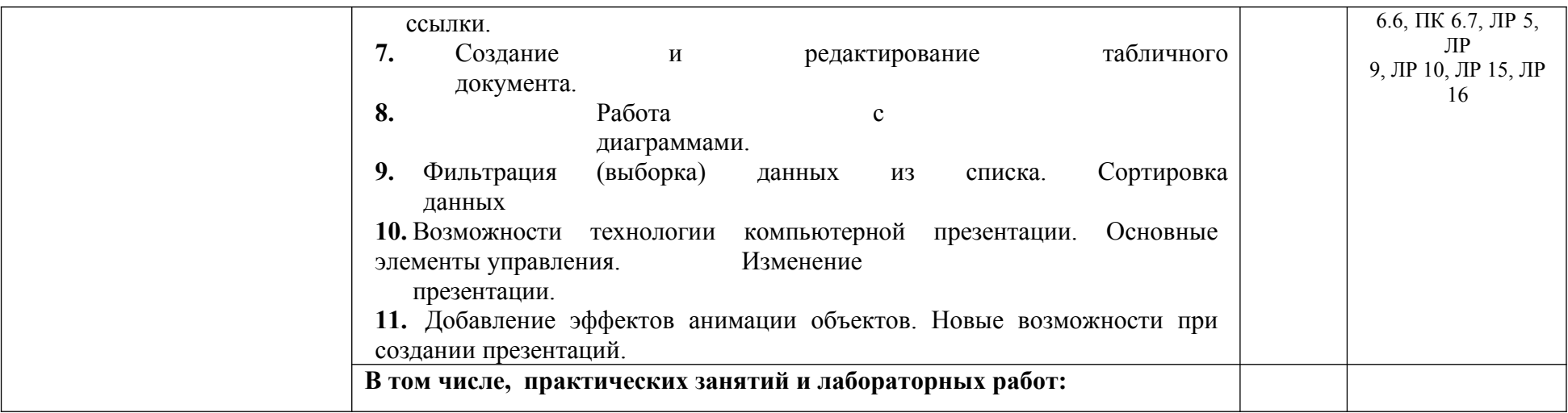

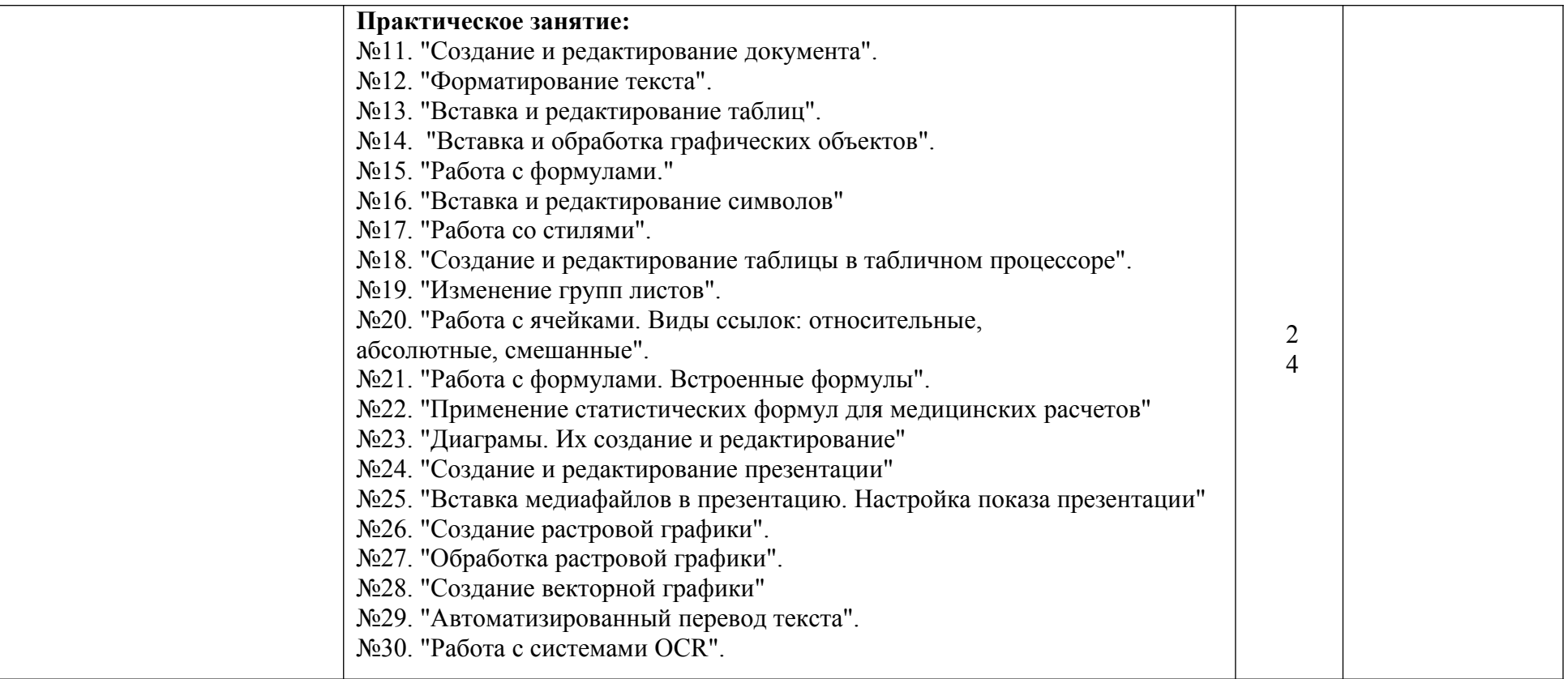

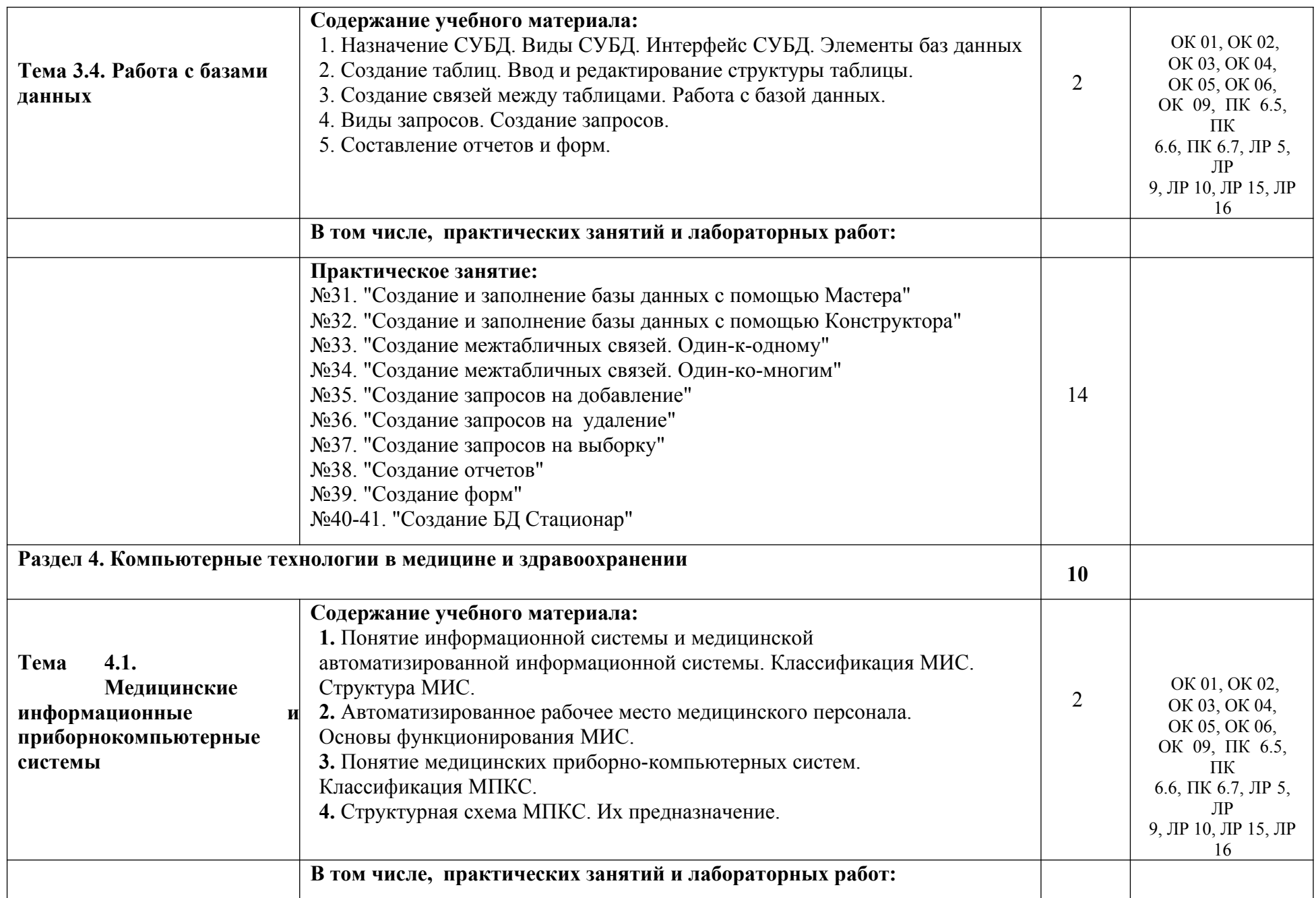

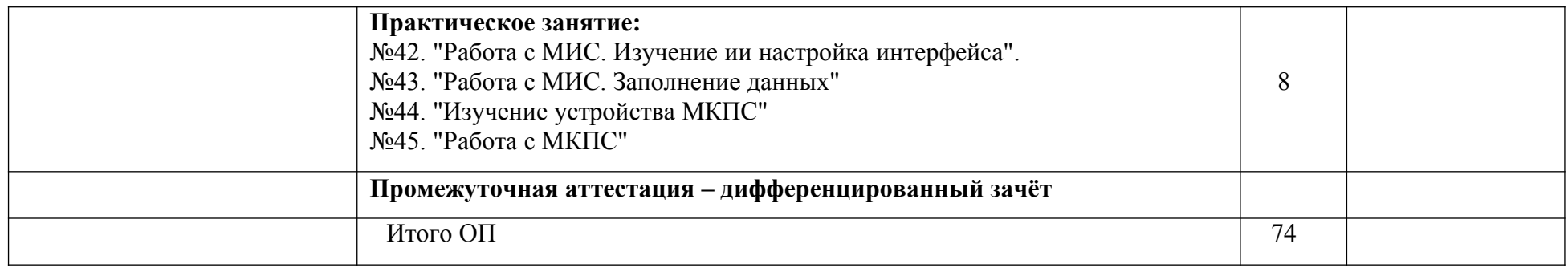

## **Адаптивные информационные технологии в профессиональной деятельности**

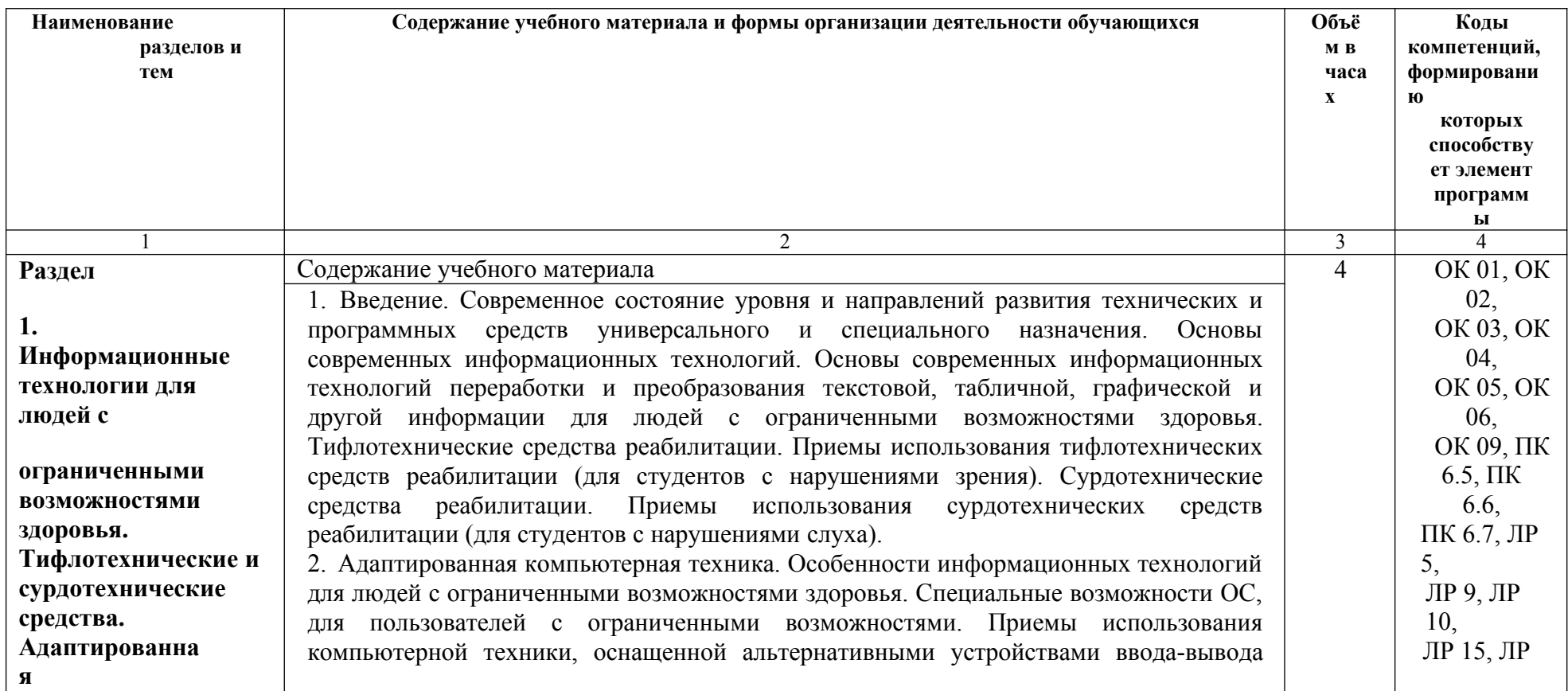

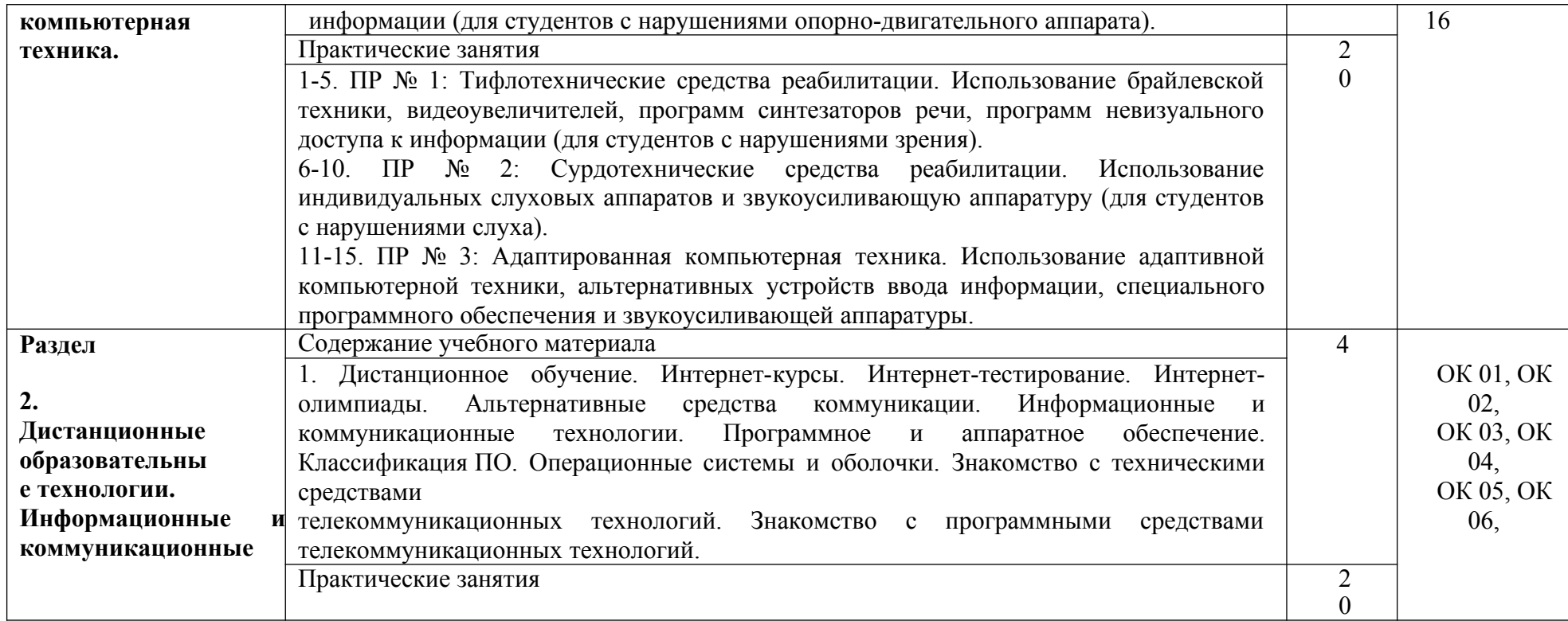

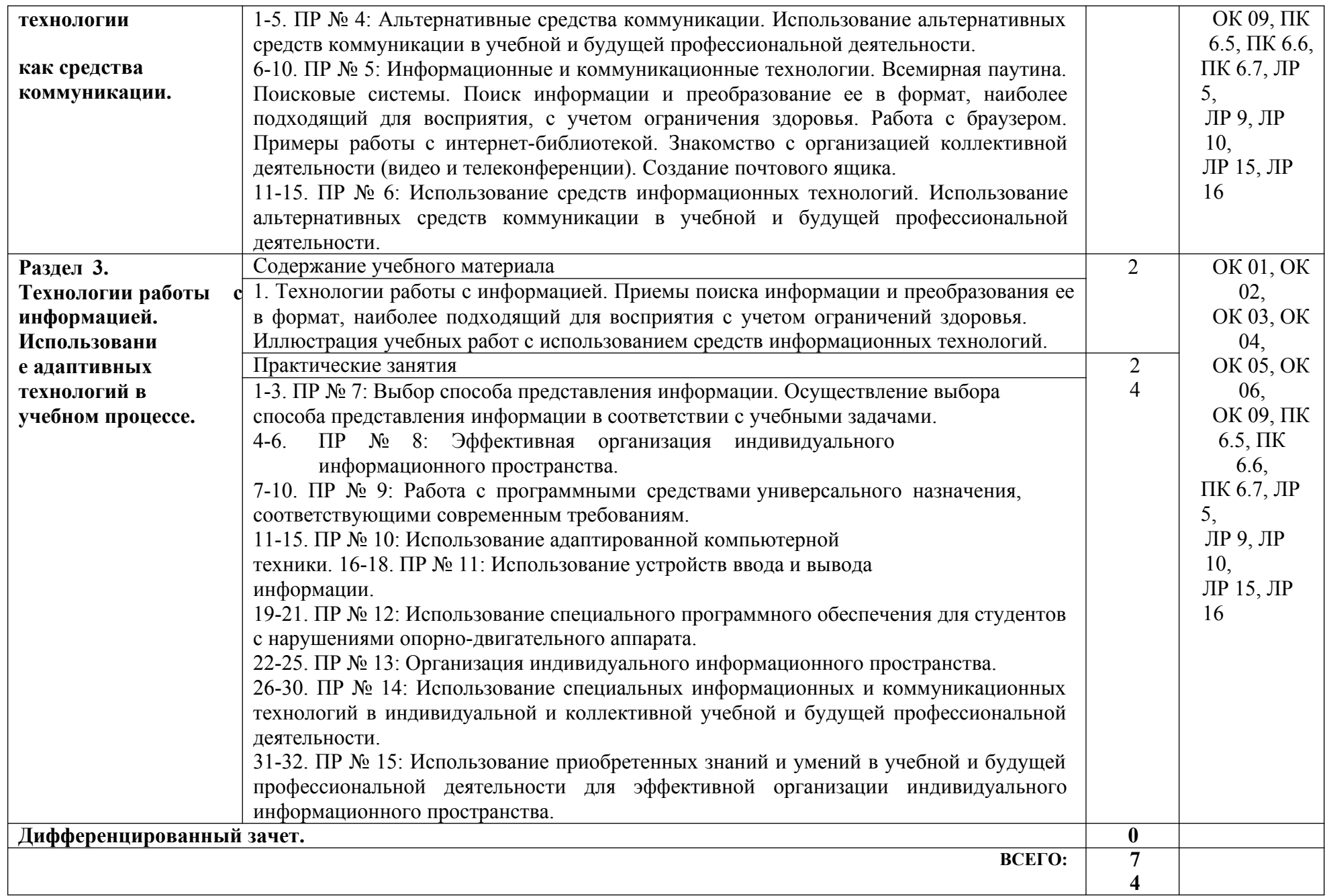

## **3. УСЛОВИЯ РЕАЛИЗАЦИИ УЧЕБНОЙ ДИСЦИПЛИНЫ**

3.1. Для реализации программы учебной дисциплины должны быть предусмотрены следующие специальные помещения:

Кабинет информационных технологий в профессиональной деятельности:

- рабочее место преподавателя (процессор Intel Core i5, оперативная память  $16\Gamma$ б) -1 шт.;

- автоматизированные рабочие места обучающихся (процессор Intel Core i5, оперативная память 8 Гб) - 12 шт.;

- маркерная доска - 1 шт.;

- проектор и экран - 1 шт.;

- доска для проектора - 1 шт.;

- принтер RICOH SP 220 - 1 шт.;

- МФУ DCP Brother LTR A4 -1 шт.;

- МФУ HP Laser Jet MFP M436n - 1 шт.;

- программное обеспечение общего назначения:

- Microsoft®WindowsProfessional 10 Russian Upgrade Academic OLV 1License NoLevel AdditionalProduct Each 12

Microsoft®Office 2019 Russian Academic OLV 1License NoLevel AdditionalProduct Each - 12 шт.;

- программное обеспечение профессионального назначения: Windows 10, OpenOffice, 7zip, Windows Defender (антивирусное ПО), Adobe Acrobat Reader,

EclipseIDEforJavaEEDevelopers, .NETFrameworkJDK 8, MicrosoftSQLServerExpressEdition,

онлайн-приложение Draw.io для создания диаграмм, MicrosoftVisualStudio,

MySQLInstallerforWindows, NetBeans, SQLServerManagementStudio,

MicrosoftSQLServerJavaConnector, AndroidStudio, IntelliJIDEA - 12 шт.;

- справочно-правовая система «Консультант плюс» - 12 шт.;

- графические редакторы и программы для

просмотра графических изображений (Paint.NET,

Inkscape, XnView, Irfan View и т.п.) - 12 шт.

#### **3.2. Информационное обеспечение обучения**

Перечень рекомендуемых учебных изданий, Интернет-ресурсов, дополнительной литературы

#### **Основные источники:**

1.Петлина, Е. М. Информационные технологии в профессиональной деятельности: учебное пособие для СПО / Е. М. Петлина, А. В. Горбачев. — Саратов: Профобразование, 2021. — 111 c. — ISBN 978-5-4488-1113-5. — Текст: электронный // Электронный ресурс цифровой образовательной среды СПО PROFобразование: [сайт]. — URL: <https://profspo.ru/books/104886>

2.Лебедева, Т. Н. Информатика. Информационные технологии: учебно-методическое пособие для СПО / Т. Н. Лебедева, Л. С. Носова, П. В. Волков. — Саратов: Профобразование, 2019. — 128 c. — ISBN 978-5-4488-0339-0. — Текст: электронный // Электронный ресурс цифровой образовательной среды СПО PROFобразование : [сайт]. — URL:<https://profspo.ru/books/86070>

3.Филиппова, Л. А. Информационные технологии в профессиональной деятельности : учебное пособие / Л. А. Филиппова. — Москва : Российская таможенная академия, 2018. — 140 c. — ISBN 978-5-9590-1015-7. — Текст : электронный // Электронный ресурс цифровой образовательной среды СПО PROFобразование : [сайт]. — URL: <https://profspo.ru/books/93185>

#### **Дополнительные источники:**

1.Кулантаева, И. А. Информационные технологии в юридической деятельности: практикум для СПО / И. А. Кулантаева. — Саратов : Профобразование, 2020. — 109 c. — ISBN 978-5-4488-0650-6. — Текст : электронный // Электронный ресурс цифровой образовательной среды СПО PROFобразование : [сайт]. — URL: <https://profspo.ru/books/91872>

2.Основы информационных технологий : учебное пособие / С. В. Назаров, С. Н. Белоусова, И. А. Бессонова [и др.]. — 3-е изд. — Москва, Саратов : Интернет-Университет Информационных Технологий (ИНТУИТ), Ай Пи Ар Медиа, 2020. — 530 c. — ISBN 978-5- 4497-0339-2. — Текст : электронный // Электронный ресурс цифровой образовательной среды СПО PROFобразование : [сайт]. — URL: <https://profspo.ru/books/89454>

### **Интернет-ресурсы:**

- 1. http://www.consultant.ru/
- 2. http://www.garant.ru/
- 3. http://ppt.ru/kodeks.phtml
- 4. http://www.zakonrf.info/content/view/kodeksy/
- 5. http://www.kodeks.ru/

### **4. КОНТРОЛЬ И ОЦЕНКА РЕЗУЛЬТАТОВ ОСВОЕНИЯ УЧЕБНОЙ ДИСЦИПЛИНЫ**

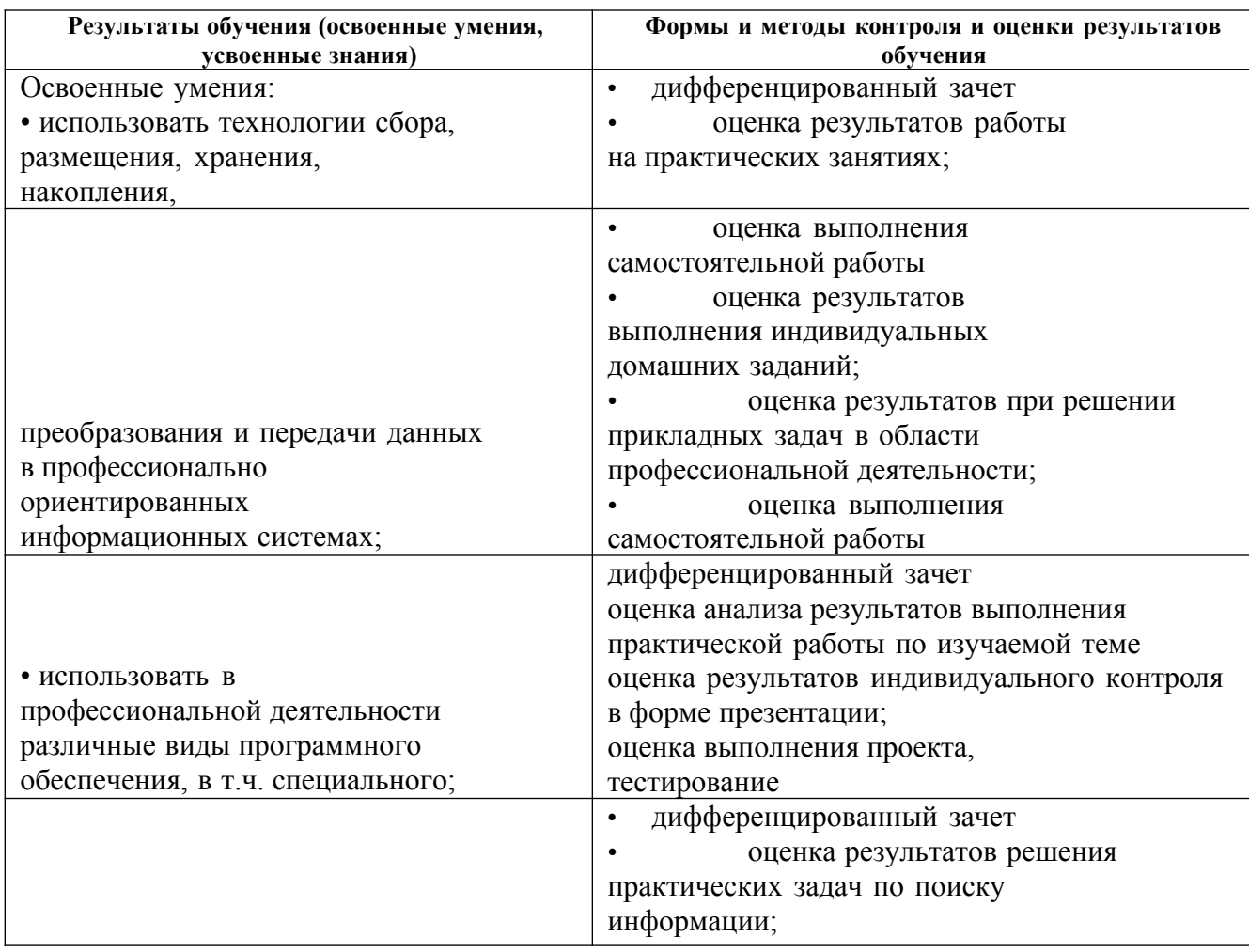

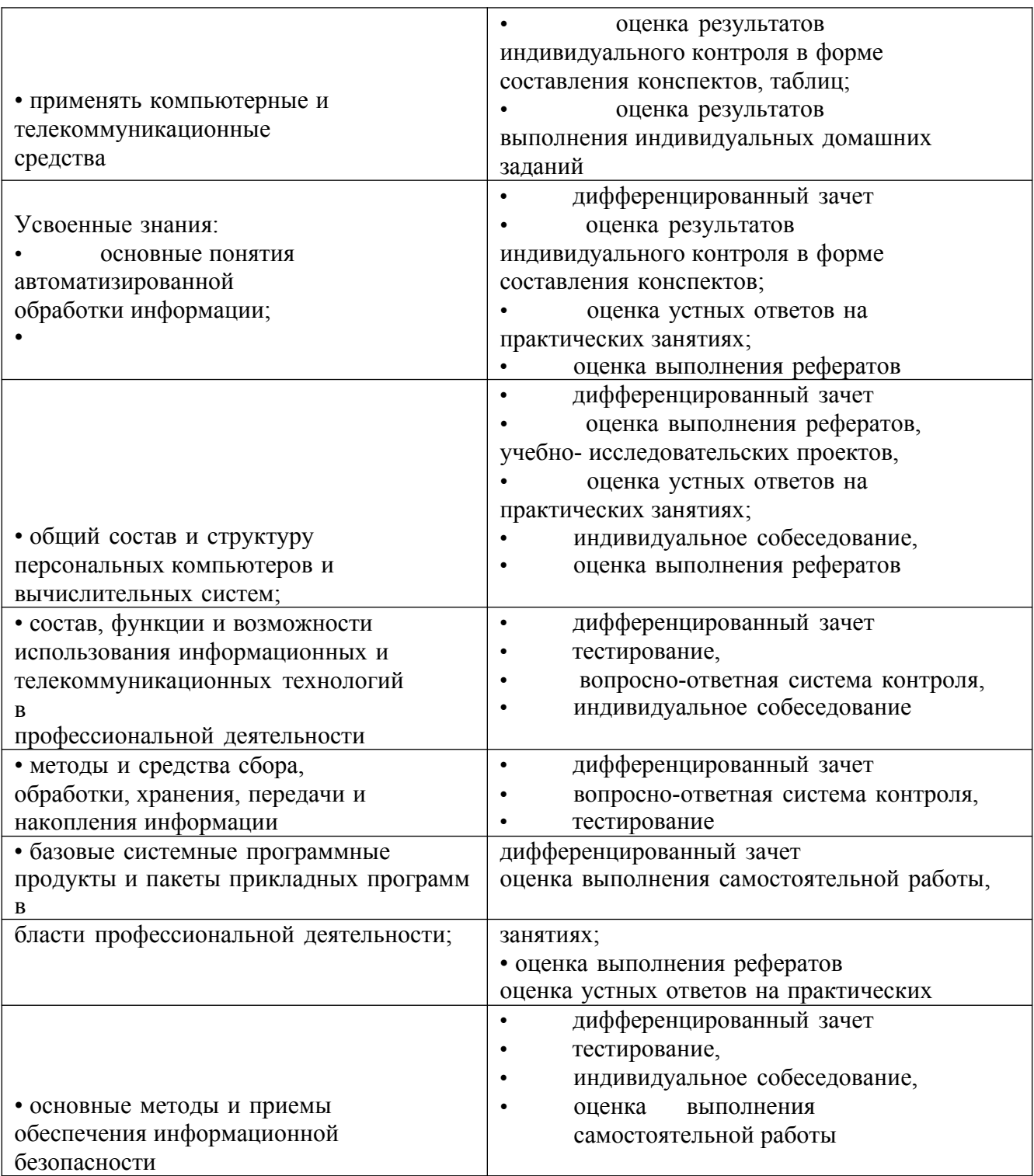

## **Образовательные технологии**

При изучении дисциплины применяются следующие образовательные и интерактивные технологии:

- технология адаптивного обучения;<br>- технология информационно-коммун
- технология информационно-коммуникационного обучения;
- технология проектного обучения.
- лекция-визуализация
- лекция с применением технологий проблемного обучения
- лекция-диалог
- встречи со специалистами соответствующего профиля и т.п.
- организация тематических мероприятий, экскурсий и т.п.
- решение конкретных профессиональных ситуаций

### **Тестовые вопросы для проведения текущего контроля по дисциплине 1.Как запустить текстовый процессор MS Word**

### **а) Пуск - Все программы - Microsoft Office - MS Word**

- б) Пуск Стандартные Microsoft Office MS Word
- в) Мой компьютер Все программы Microsoft Office MS Word
- г) Пуск Игры MS Word

#### **2.Текстовый редактор - программа, предназначенная для**

### **а) создания, редактирования и форматирования текстовой информации**

- б) работы с изображениями в процессе создания игровых программ
- в) управление ресурсами ПК при создании документов

г) автоматического перевода с символьных языков в машинные коды

#### **3. В ряду «символ» - ... – «строка» - «фрагмент текста» пропущено:**

- **а) Слово** в)Страница
- б) Абзац г) Текст

#### **4.Курсор – это**

- а) Устройство ввода текстовой информации;
- б) Клавиша на клавиатуре;
- в) Наименьший элемент отображения на экране;

**г) Метка на экране монитора, указывающая позицию, в которой будет отображен вводимый с клавиатуры**

#### **5.Как изменить ориентацию страницы**

- а) Файл Правка Параметры страницы Ориентация
- **б) Файл Параметры страницы Выбираем ориентацию**
- в) Правка Файл Выбираем ориентацию
- г) Таблица Вставить Таблица

#### **6.Как вставить объект WordArt?**

#### **а) Вставка – Рисунок - объект WordArt**

- б) Вид объект WordArt
- в) Вставка Вид объект WordArt
- г) Справка Рисунок Картинки из файла

#### **7.Как вставить таблицу?**

- а) Таблица Вставка- Вид Таблица
- **б) Таблица Вставить Таблица**
- в) Таблица Вид Таблица
- г) Файл Вставить Параметры таблицы

#### **8. Текст, набранный в тестовом редакторе, храниться на внешнем запоминающем устройстве:**

#### **а) в виде файла**

- б) в виде таблицы кодировки
- в) в виде каталога
- г) в виде директории

## **9. Копирование текстового фрагмента в текстовом редакторе предусматривает в первую очередь:**

а) указание позиции, начиная с которой должен копироваться объект

## **б) выделение копируемого фрагмента**

- в) выбор соответствующего пункта меню
- г) открытие нового текстового окна

#### **10. Документы, созданные в программе Word, имеют расширение…**

- **а) .doc, .docx** в).bmp
- б) .ppt, .pptx г) .txt

#### **11. При нажатии на кнопку с изображением ножниц на панели инструментов…**

- а) Вставляется вырезанный ранее текст
- б) Происходит разрыв страницы
- **в) Удаляется выделенный текст**
- г) Появляется схема документа

### **12. Основные объекты документа:**

а) Символ, строка, таблицы, абзац, слово, формы;

#### **б) Символ, слово, строка, абзац, страница, раздел;**

в) Таблицы, отчеты, формы, макросы, запросы, модули;

г) Символ, слово, строка, таблицы, рисунки, ячейка.

### **13. Основными функциями текстового редактора являются…**

а) Автоматическая обработка информации, представленной в текстовых файлах

#### **б) Создание, редактирование, сохранение и печать текстов**

в) Управление ресурсами ПК и процессами, использующими эти ресурсы при создании текста

г) Копирование, перемещение, уничтожение и сортировка фрагментов текста

#### **14. Средство форматирования для выравнивания текста по нескольким позициям, например для создания таблиц, оглавлений и оформления формул это…**

- **а) Табуляция;**
- б) Колонтитулы;
- в) Формат по образцу;

г) Локальное форматирование.

#### **15. Существует три основных типа стилей:**

а) Стиль символа, стиль абзаца, стиль страницы;

- б) Стиль символа, стиль абзаца, стиль раздела;
- в) Стиль символа, стиль абзаца, стиль ячейки;
- **г) Стиль символа, стиль абзаца, стиль таблицы.**

#### **16. При нажатии на кнопку с изображением ножниц на панели инструментов…**

а) Вставляется вырезанный ранее текст

- б) Происходит разрыв страницы
- **в) Удаляется выделенный текст**
- г) Появляется схема документа

#### **17. Основные объекты документа:**

а) Символ, строка, таблицы, абзац, слово, формы;

**б) Символ, слово, строка, абзац, страница, раздел;**

в) Таблицы, отчеты, формы, макросы, запросы, модули;

г) Символ, слово, строка, таблицы, рисунки, ячейка.

### **18. Lexicon, Writer, Word, Блокнот – это…**

а) Графические редакторы

б) Электронные таблицы

**в) Текстовые редакторы**

г) СУБД

### **19. Текстовый редактор и электронные таблицы - это…**

#### **а) Прикладное программное обеспечение**

б) Сервисные программы

в) Системное программное обеспечение

г) Инструментальные программные средства

### **20. Минимальный объект текстового редактора…**

а) Абзац;

**б) Символ;**

в) Пиксель;

г) Курсор.

### **21. Курсор – это…**

### **а) Отметка на экране дисплея, указывающая позицию, в которой будет отображен вводимый с клавиатуры символ**

б) Наименьший элемент изображения на экране

в) Клавиша на клавиатуре

г) Устройство ввода текстовой информации

## **22. Колонтитул – это…**

а) первая буква абзаца

б) первая строка абзаца

## **в) заголовочные данные, помещаемые сверху или снизу страницы в области**

## **нижнего или верхнего поля**

г) имя файла

## **23. Кнопка «Формат по образцу», текстового редактора, позволяет нам …**

**а) переносить параметры форматирования указанного объекта на выделяемый фрагмент;**

б) позволяет получить доступ к командам по работе с документом;

в) увидеть невидимые символы

г) установить признак конца абзаца или пустой абзац.

## **Вопросы к дифференцированному зачету**

1. Как классифицируют информационные технологии?

2. Какие задачи стоят перед службой информационной безопасности?

3. Что понимают под технологическим процессом обработки информации?

4. В чем заключаются правовые аспекты использования информационных технологий и программного обеспечения?

5. Дайте определение базе данных. Как можно классифицировать базы данных?

6. Сформулируйте основные понятия реляционных БД

7. Опишите области применения справочных медицинских систем

8. Информационные системы в деятельности медицинских организаций

9. Что такое информационная система? Опишите состав информационной системы и ее классификацию.

- 10. Опишите основные модули экспертной системы и их функции
- 11. Сформулируйте и приведите примеры видов угроз информационной безопасности
- 12. Что такое облачные технологии и где они применяются?
- 13. Что такое сетевые информационные технологии?
- 14. Что такое распределенная обработка данных?
- 15. Опишите приемы и средства автоматизации разработки нормативных документов.
- 16. Сформулируйте особенности организации ИС с использованием сетевых технологий
- 17. Какие задачи требуют использования интеллектуальных информационных технологий?
- 18. Что такое система электронного документооборота?
- 19. Что такое правовая информация? Как ее классифицируют?

20. Опишите правовые нормы защиты авторских прав в области информационных технологий

- 21. Опишите способы защиты целостности информации
- 22. Дайте определение правовой информации. Приведите способ ее классификации.
- 23. Опишите структуру и организацию системы «КонсультантПлюс»
- 24. Основные понятия и определения информационных технологий
- 25. Опишите способы хранения информации

#### **Практические задания**

1. В MS Excel составьте таблицы и введите формулы для расчета одного из видов учетной информации.

- 2. В MS Excel составьте таблицы и введите формулы для расчета справки-доклада.
- 3. В MS Excel составьте таблицы и введите формулы для расчета диетического питания.

4. В MS Excel составьте таблицы и введите формулы для расчета наличие свободного коечного фонда.

5. В MS Excel составьте таблицу, содержащую сведения о сотрудниках и проведите выборку данных по фильтрам.

6. Используя формы документов «КонсультантПлюс», создайте расписку в получении денежных средств.

7. Продемонстрируйте технологию создания шаблона наиболее часто используемого документа для автоматизации деятельности сотрудника.

8. Используя метод консолидации в MS Excel, проиллюстрируйте технологию составления сводных отчетов.

9. Создайте поисковый запрос на поиск предложенной информации в Интернете. Оцените свойства найденной информации.

10. Опишите риски информационной безопасности предложенного условного предприятия.

#### **Задания для самостоятельной работы**

#### **Темы рефератов (докладов, презентаций)**

1. Создание компьютерных презентаций с помощью PowerPoint.

- 2. Достоинства и недостатки PowerPoint.
- 3. Разработка тестов с помощью презентации.
- 4. Назначение презентационной графики.
- 5. Дизайн презентаций.
- 6. Графическая информация и средства ее обработки.
- 7. Редактор растровой графики AdobePhotoshop.
- 8. Виды многополосной продукции, их преимущества и недостатки.
- 9. Принципы защиты информации от несанкционированного доступа.
- 10. Защита компьютера от несанкционированного доступа.
- 11.Простые методы защиты от преднамеренного доступа.

12.Анализ эффективности современных программных средств защиты беспроводных сетей от несанкционированного доступа.

13.Методы и средства удаленного доступа.

14.Основные угрозы безопасности.

15.Методы и средства защиты от компьютерных вирусов.

16.Принципы проектирования системы защиты.

17.Государственно-правовое обеспечение безопасности информационного пространства.

#### **Критерии оценивания заданий**

5 «отлично» - глубоко и прочно усвоен весь программный материал; последовательно и точно построена речь; отсутствуют затруднения с ответами на дополнительные или уточняющие вопросы;

4 «хорошо» - усвоен весь программный материал; в речи имеются незначительные неточности; правильно применены теоретические знания; на большинство дополнительных или уточняющих вопросов дан ответ;

3 «удовлетворительно» - усвоена основная часть программного материала; речь не содержит «деталей»; недостаточно-правильные формулировки; на большинство дополнительных или уточняющих вопросов испытываются затруднения в ответе;

2 «неудовлетворительно» - не усвоена значительная часть программного материала; ответ содержит существенные ошибки.

## **5. ОСОБЕННОСТИ РЕАЛИЗАЦИИ ДИСЦИПЛИНЫ ДЛЯ ИНВАЛИДОВ И ЛИЦ С ОГРАНИЧЕННЫМИ ВОЗМОЖНОСТЯМИ ЗДОРОВЬЯ**

В случае обучения в колледже лиц с ограниченными возможностями здоровья учитываются особенности психофизического развития, индивидуальные возможности и состояние здоровья таких обучающихся.

Образование обучающихся с ограниченными возможностями здоровья может быть организовано как совместно с другими обучающимися, так и в отдельных группах.

Обучающиеся из числа лиц с ограниченными возможностями здоровья обеспечены печатными и (или) электронными образовательными ресурсами в формах, адаптированных к ограничениям их здоровья.

Обучение инвалидов осуществляется также в соответствии с индивидуальной программой реабилитации инвалида (при наличии).

Для лиц с ограниченными возможностями здоровья по слуху возможно предоставление учебной информации в визуальной форме (краткий конспект лекций; тексты заданий). На аудиторных занятиях допускается присутствие ассистента, а также сурдопереводчиков и (или) тифлосурдопереводчиков. Текущий контроль успеваемости осуществляется в письменной форме: обучающийся письменно отвечает на вопросы, письменно выполняет практические задания. Доклад (реферат) также может быть представлен в письменной форме, при этом требования к содержанию остаются теми же, а требования к качеству изложения материала (понятность, качество речи, взаимодействие с аудиторией и т. д.) заменяются на соответствующие требования, предъявляемые к письменным работам (качество оформления текста и списка литературы, грамотность, наличие иллюстрационных материалов и т.д.). Промежуточная аттестация для лиц с нарушениями слуха проводится в письменной форме, при этом используются общие критерии оценивания. При необходимости время подготовки к ответу может быть увеличено.

Для лиц с ограниченными возможностями здоровья по зрению университетом обеспечивается выпуск и использование на учебных занятиях альтернативных форматов печатных материалов (крупный шрифт или аудиофайлы) а также обеспечивает обучающихся надлежащими звуковыми средствами воспроизведения информации (диктофонов и т.д.). Допускается присутствие ассистента, оказывающего обучающемуся необходимую техническую помощь. Текущий контроль успеваемости осуществляется в устной форме. При проведении промежуточной аттестации для лиц с нарушением зрения тестирование может быть заменено на устное собеседование по вопросам.

Для лиц с ограниченными возможностями здоровья, имеющих нарушения опорнодвигательного аппарата материально-технические условия университета обеспечивают возможность беспрепятственного доступа обучающихся в учебные помещения, а также пребывания в них (наличие пандусов, поручней, расширенных дверных проемов, лифтов; наличие специальных кресел и других приспособлений).

На аудиторных занятиях, а также при проведении процедур текущего контроля успеваемости и промежуточной аттестации лицам с ограниченными возможностями здоровья, имеющим нарушения опорно-двигательного аппарата могут быть предоставлены

необходимые технические средства (персональный компьютер, ноутбук или другой гаджет); допускается присутствие ассистента (ассистентов), оказывающего обучающимся необходимую техническую помощь (занять рабочее место, передвигаться по аудитории, прочитать задание, оформить ответ, общаться с преподавателем).